# KRAMER

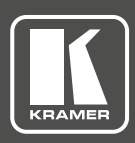

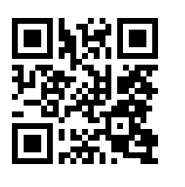

## VP-734 Quick Start Guide

This guide helps you install and use your product for the first time. For more detailed information, g o to **http://www.kramerav.com/manual/VP-734** to download the latest manual or scan the QR code on the left.

#### **Step 1: Check what's in the box**

- The **VP-734** Presentation Switcher/ Scaler
- $\triangleright$  IR remote control transmitter with batteries
- 1 Power cord
- $\triangleright$  1 Quick start guide
- $\triangledown$  1 Set of ear racks
- $\triangleright$  4 Rubber feet

#### **Step 2: Install the VP-734**

To rack mount the machine attach both ear brackets to the machine (by removing the three screws from each side of the machine and replacing those screws through the ear brackets) or place the machine on a table.

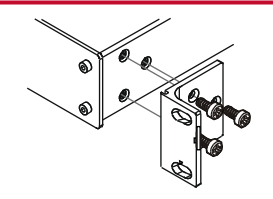

#### **Step 3: Connect inputs and outputs**

Always switch OFF the power on each device before connecting it to your VP-734. For best results, we recommend that you always use Kramer high-performance cables to connect AV equipment to the **VP-734**.

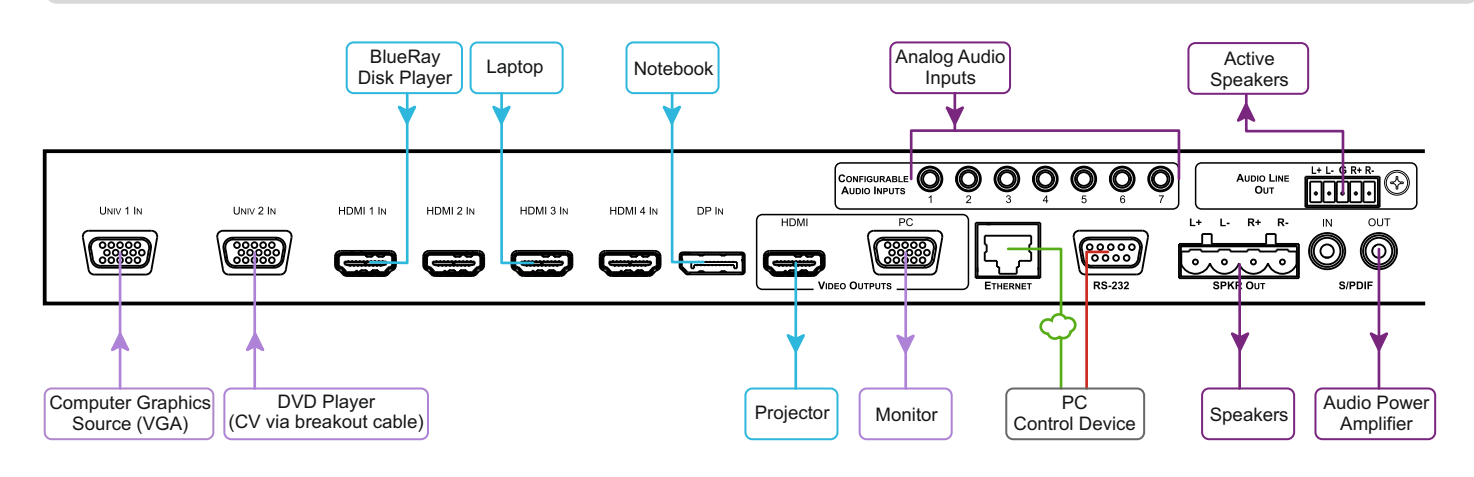

#### **Connect the AUDIO LINE OUT stereo audio output**

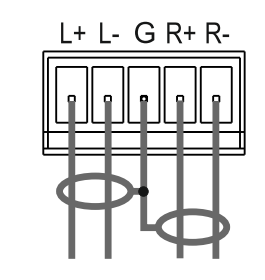

Balanced stereo audio connection

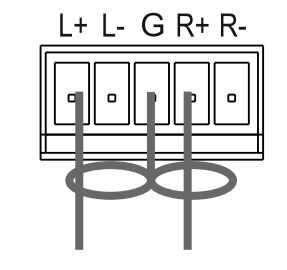

Unbalanced stereo audio connection

### **Step 4: Connect the power**

Connect AC power to the rear of the **VP-734**, switch on its power and then switch on the power on each device.

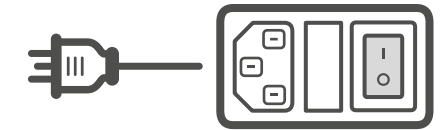

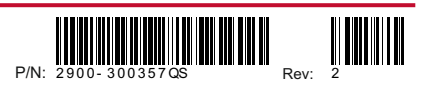

#### **Step 5: Set operation parameters via the OSD menu**

Enter the OSD menu via the MENU button on the front panel or the IR remote control transmitter. Select a menu item and set parameters as required. Sub-menus include: **Input**, **Picture**, **Output**, **PIP**, **Audio**, **Setup** and **Info**

If you cannot see any images, verify that the display, TV, or projector is in good working order, is connected to the **VP-734**, and that the **VP-734** is selected as its source. If you still don't see an image, press and hold the RESET TO XGA/720P button for 5 seconds to reset the output to XGA or 720p resolution.

#### **Step 6: Operate via the front panel buttons and via the:**

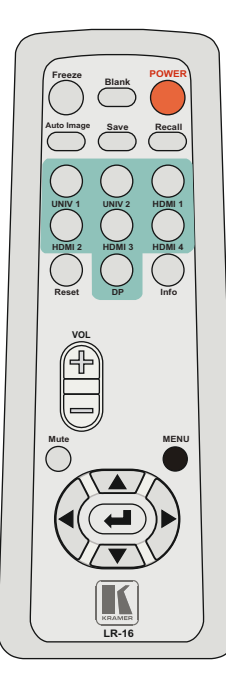

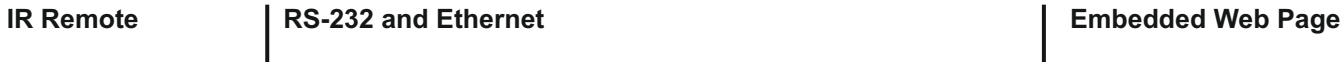

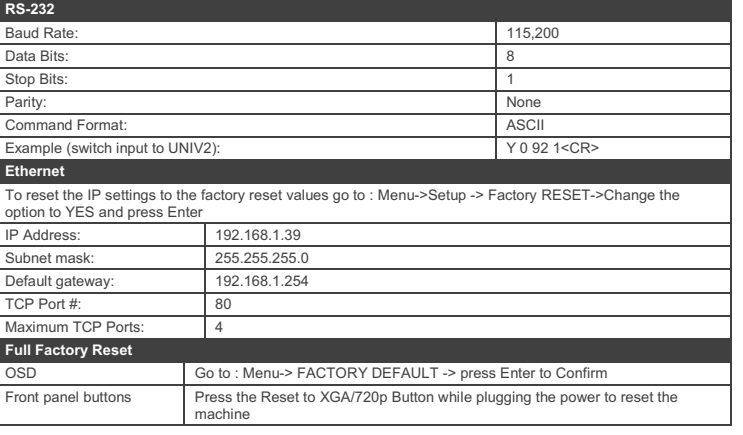

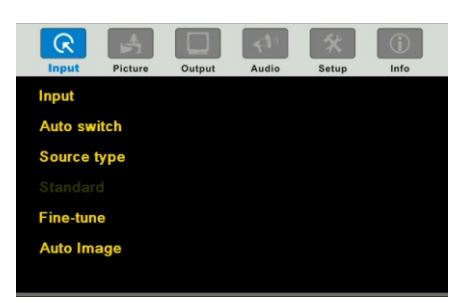

#### **K** KRAMER VP-734 CONTROLLER Routing & Scaling **Device Settings** Input Settings **Output Settings Audio Settings** Miscellaneous Video Settings **EDID Management Advanced Settings Custom Resolutions** Security About **VP-734** Model: **FW Version:**  $1.01$ 192.168.1.39 IP: 15:08:09 PM Time: Settings: Load Save

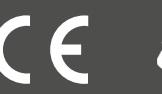

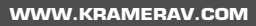